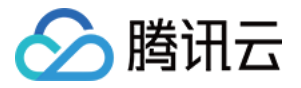

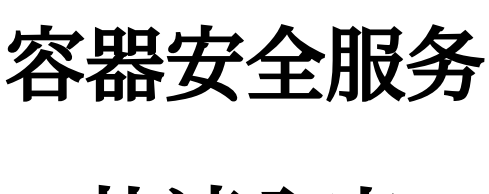

# 快速入门

# 产品⽂档

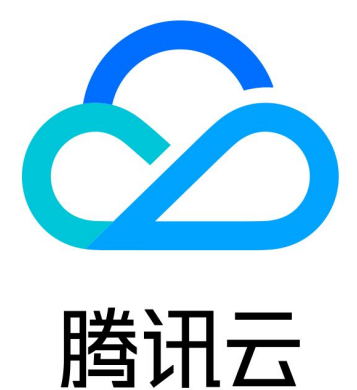

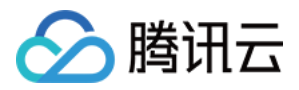

【版权声明】

©2013-2024 腾讯云版权所有

本文档著作权归腾讯云单独所有,未经腾讯云事先书面许可,任何主体不得以任何形式复制、修改、抄袭、传播全 部或部分本⽂档内容。

【商标声明】

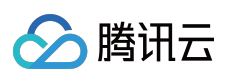

及其它腾讯云服务相关的商标均为腾讯云计算(北京)有限责任公司及其关联公司所有。本文档涉及的第三方主体 的商标,依法由权利人所有。

【服务声明】

本文档意在向客户介绍腾讯云全部或部分产品、服务的当时的整体概况,部分产品、服务的内容可能有所调整。您 所购买的腾讯云产品、服务的种类、服务标准等应由您与腾讯云之间的商业合同约定,除非双方另有约定,否则, 腾讯云对本⽂档内容不做任何明⽰或模式的承诺或保证。

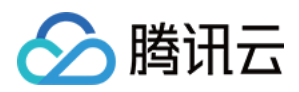

# 快速入门

最近更新时间:2024-02-07 09:04:17

## 前提条件

#### 是否安装 **Agent**

1. 登录 [容器安全服务控制台](https://console.tencentcloud.com/tcss), 在左侧导航中, 单击**资产管理**, 进入资产管理页面。

2. 在资产管理页面,单击"主机总数",可查看已安装容器安全服务主机列表。

#### 说明:

如果不在列表中,需安装容器安全服务 Agent。可根据指引进行安装: Agent [安装指引。](https://www.tencentcloud.com/document/product/1163/50877#Agent)

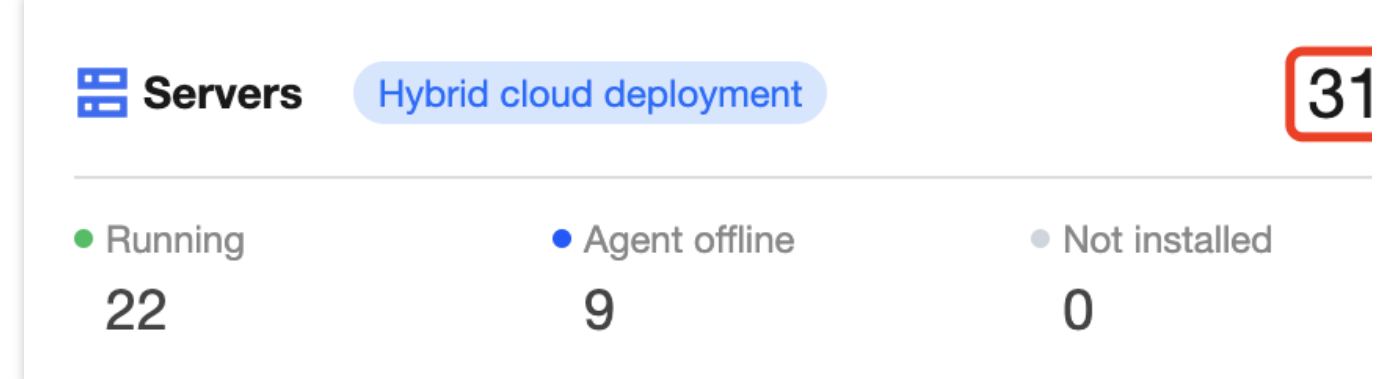

#### 开通专业版和增值功能

Agent 安装完毕, 确认是否开通容器安全服务专业版和增值功能。

开通了专业版和增值功能的用户,可享有容器安全服务带来的全面多维度的安全保障。

未开通专业版和增值功能的用户,可选择[购买容器安全服务专业版和增值功能](https://buy.tencentcloud.com/tcss),开通后可查看控制台相关功能、享 有容器安全服务提供的安全保障。

#### 说明:

因产品调整, 镜像授权于2023年12月29日-2024年03月31日暂停新购, 已购用户仍可正常使用, 给您带来不便, 敬 请谅解。

#### **Linux** 适配版本

目前支持的版本: RHEL: Versions 6 and 7 (64 bit) CentOS: Versions 6 and 7 (64 bit) Ubuntu:9.10 - 18.04(64 bit) Debian: 6, 7, 8, 9 (64 bit)

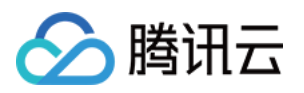

### Agent 安装指引

#### 下载安装 **Agent**

在 Linux 系统中,输入以下指令下载安装 Agent: 说明: 用户可根据自身网络状态,选择其中一个下载地址即可。

基础网络下载地址(非 VPC 服务器):

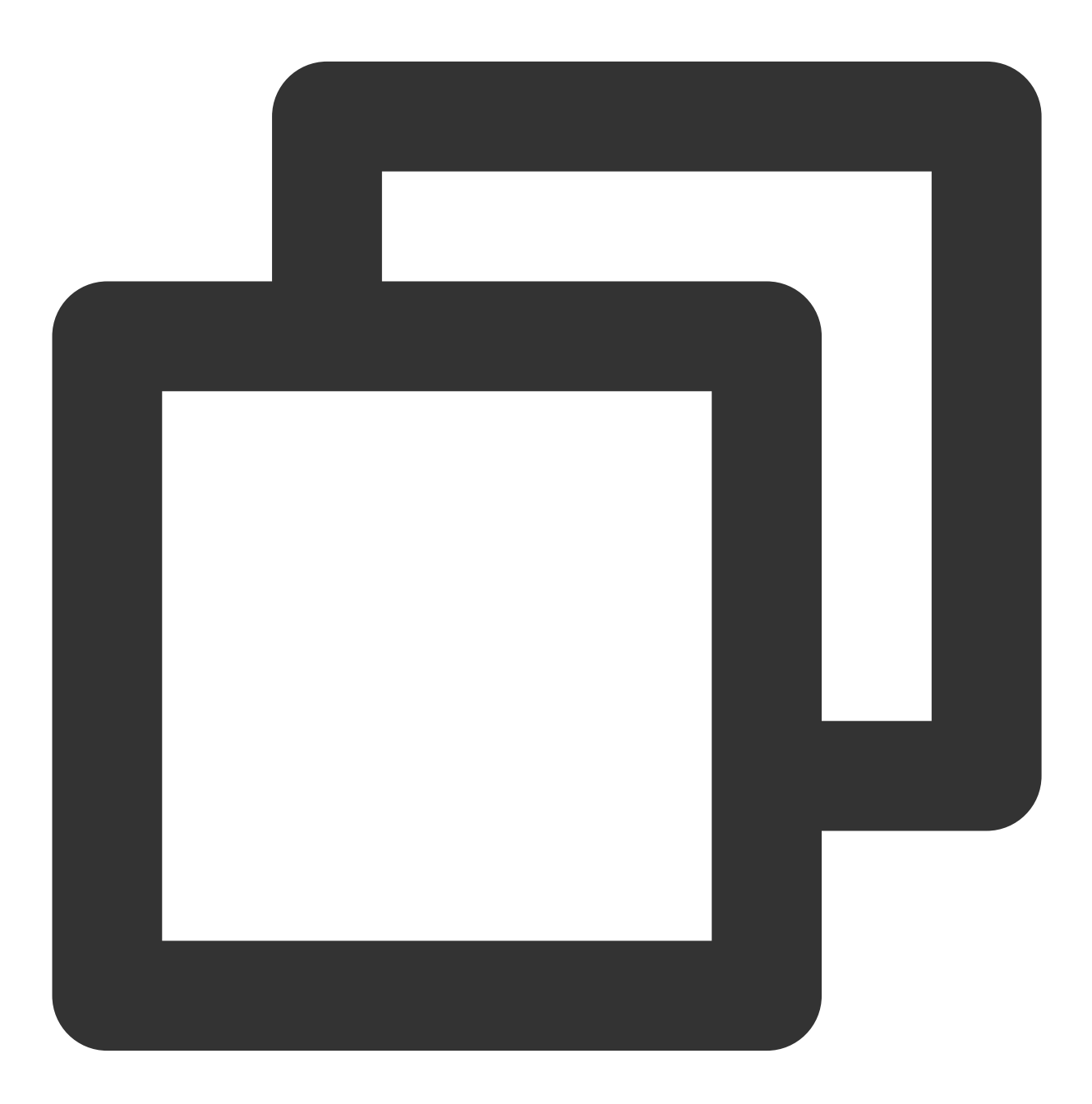

wget http://u.yd.qcloud.com/ydeyesinst\_linux64.tar.gz && tar -zxvf ydeyesinst\_linux

VPC 和黑石服务器下载:

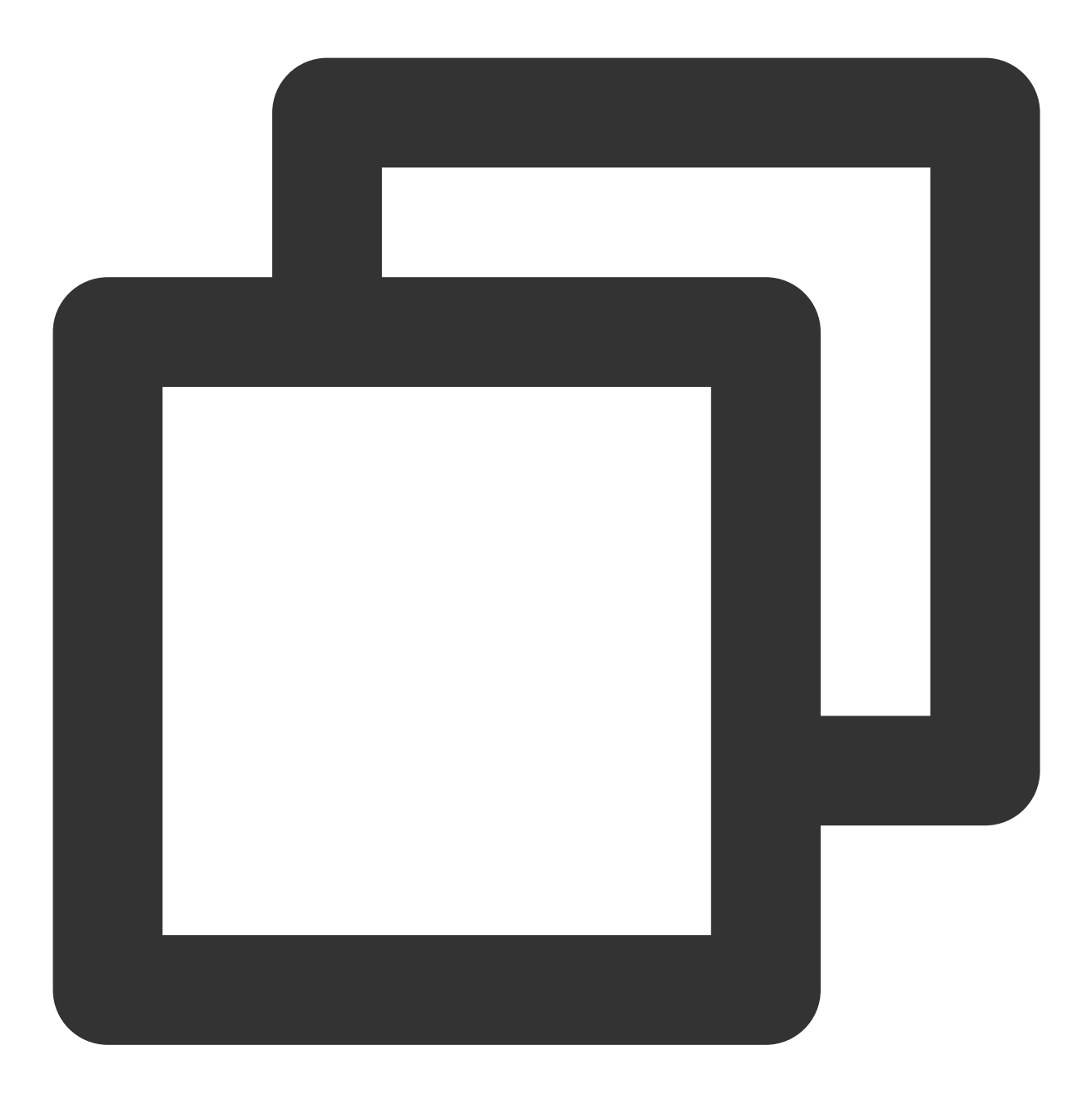

wget http://u.yd.tencentyun.com/ydeyesinst\_linux64.tar.gz && tar -zxvf ydeyesinst\_l

#### 查看是否安装成功

执行完安装命令后查看 YDService, YDLive 进程是否有调用, 有调用则安装成功。命令为:

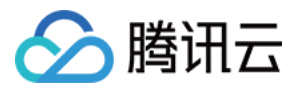

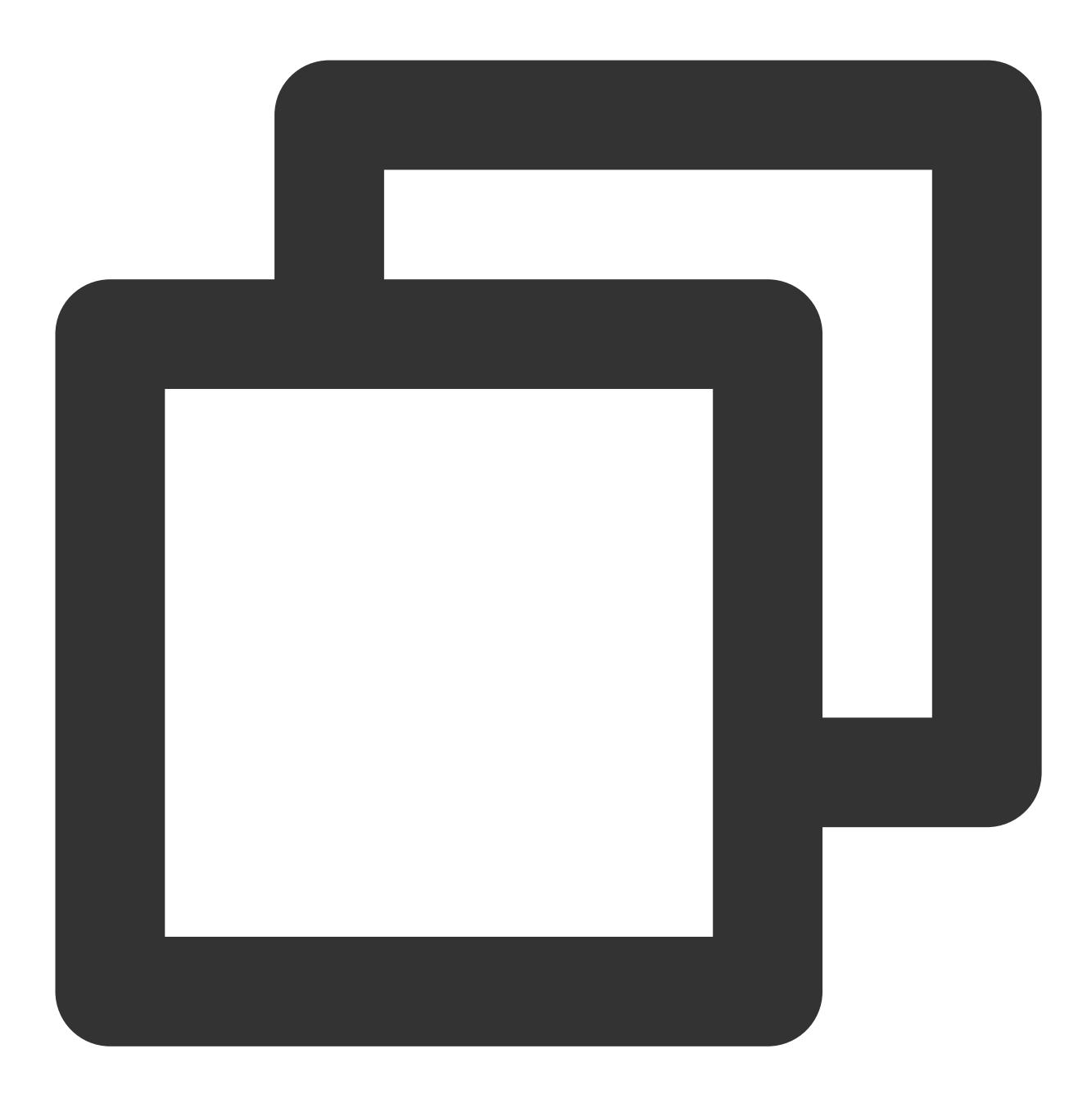

ps -ef|grep YD

[root@VM\_90\_131\_centos conf]# ps -ef|grep YD 16216 21992 0 14:33 pts/3 00:00:00 grep --color=auto YD<br>32707 1 0 11:23 ? 00:00:09 /usr/local/qcloud/YunJing/YDEyes/YDService<br>32724 1 0 11:23 ? 00:00:01 /usr/local/qcloud/YunJing/YDLive/YDLive root root root 如果进程没有起来, 可以使用 root 用户手动执行命令, 启动程序。命令为:

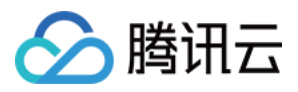

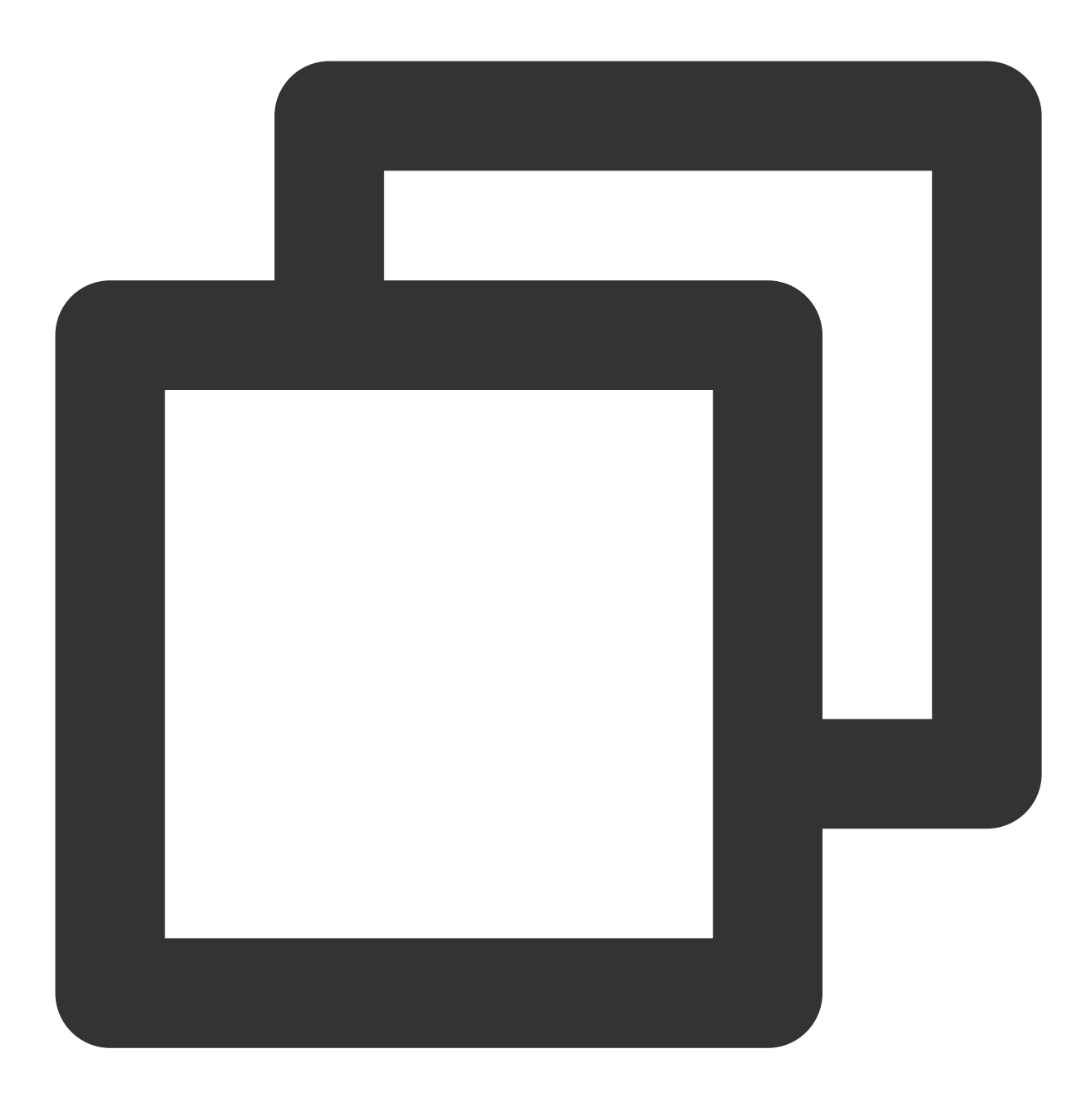

/usr/local/qcloud/YunJing/YDEyes/YDService

#### 卸载容器安全服务 **Agent**

在Linux 系统中,输入以下命令即可卸载:

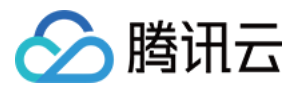

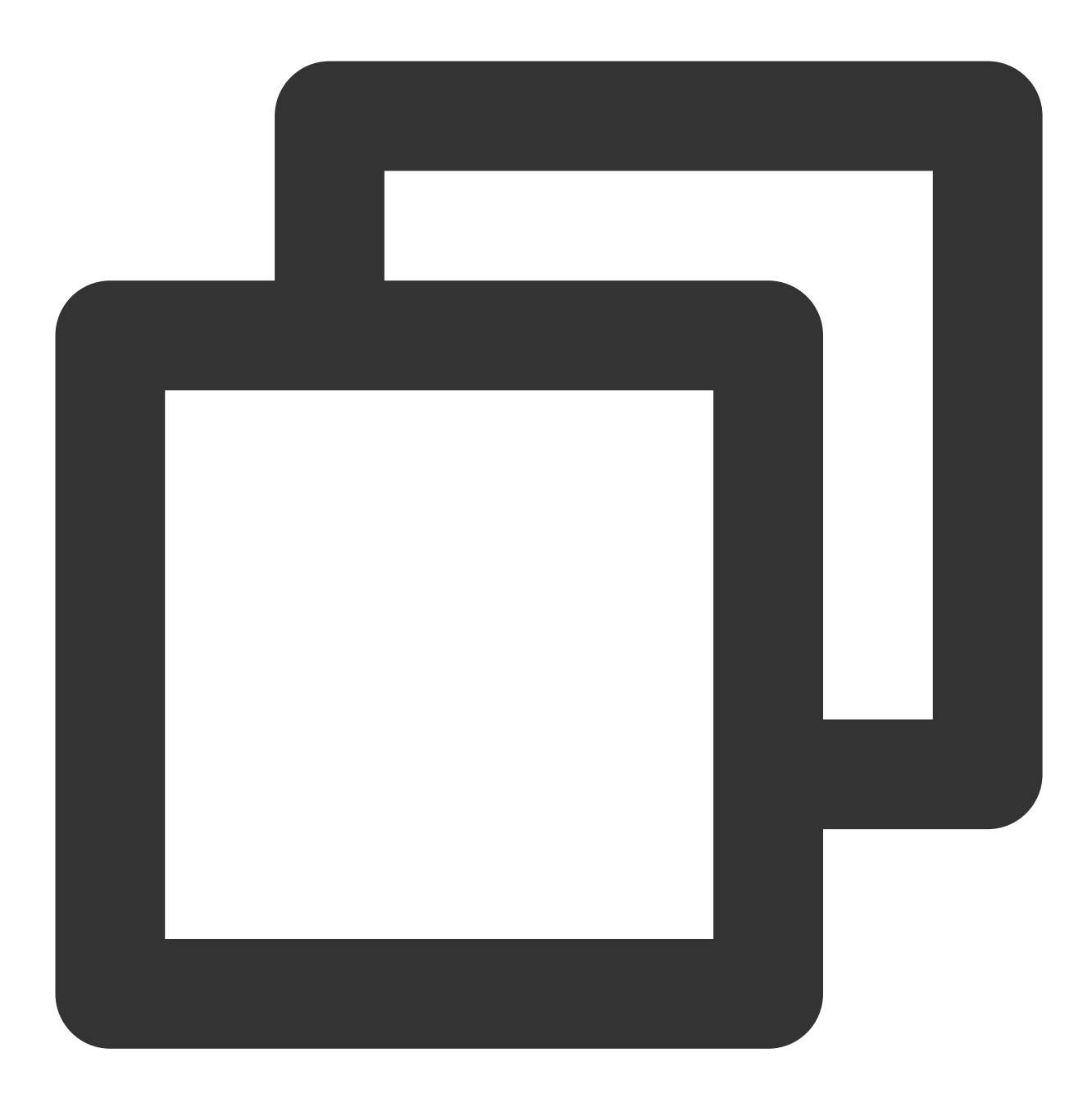

/var/lib/qcloud/YunJing/uninst.sh

### 故障排除

若产品使用过程中,存在一些使用疑问或功能异常,可参考 常见问题。